# **Creating CV-3 diagram**

Before creating CV-3 diagram, the CV-1 diagram with all necessary elements should be already created in the model. For this, click here. Otherwise, you can create those elements directly in the blank CV-3 chart. The following elements required for a smooth CV-3 diagram creation:

- · Capability.
- Capability Provision.
- Incremental Milestone.
- End of Service Milestone.

The following procedures describe how to:

- Create CV-3 diagram by using the CV-3 Creation Wizard.
- Create an CV-3 diagram when CV-3 Creation Wizard is disabled.
- Fill in a blank CV-3 diagram.

## Creating CV-3 diagram by using the CV-3 Creation Wizard

When you choose to create a new CV-3 diagram, CV-3 Creation Wizard opens automatically.

To create a CV-3 diagram from the wizard

- 1. Right-click the CV-3 Package and select Create Diagram > CV-3 Capability Phasing.
- 2. Follow the steps of the CV-3 Creation Wizard.
- 3. Click Finish when you are done.

Wou do not wish to use the CV-3 Creation Wizard next time, clear the Show the wizard next time,

when I create CV-3 check box.

### Creating an CV-3 diagram when CV-3 Creation Wizard is disabled

To create an CV-3 diagram manually when CV-3 Creation Wizard is disabled

- 1. Right-click the CV-3 Package and select Create Diagram > CV-3 Capability Phasing.
- 2. Type the diagram name.
- Press Enter.
  - The blank CV-3 chart is created.

Brestore the usage of the CV-3 Creation Wizard

#### Filling in a to Partike EVEC vitiagetatm

To fill in a blank CV-3 diagram

3. In the General properties, set the Show CV-3/StV-3/NCV-3 Creation Wizard each Time

1. Ad Crae Stangel Nietywi Chartfoldopeentry walke to true.

- To create new Capability, in the diagram toolbar, click the Add New button and select Capability.

- To add already existing Capability from the model, in the diagram toolbar, click the Add Existing button and select Capability.

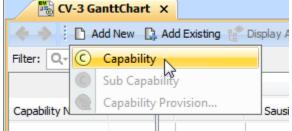

2. Type the name of added Capability.

#### **Related procedures**

• Customizing Gantt chart properties